## **TP N ° 04 : Représentation graphiques en MATLAB**

## **I. Introduction**

Tout tracé sous MATLAB, s'effectue dans une fenêtre graphique que l'on crée par la commande **figure** ou quand on exécute une commande de dessin. La fonction de base pour tracer un graphe sous l'environnement MATLAB est la commande **plot** 

## **II. Représentation graphiques en 2D**

- Le choix de couleur se fait par l'insertion de couleur choisie dans l'instruction **plot** comme suit : **plot(x,y,'r- -')** % Tracer y(x) en trait pointillé rouge

- Pour ajouter de l'information sur le graphique, il faut utiliser les fonctions suivantes :

**title('titre de la figure')** 

**xlabel('commentaire sur l'axe x')** 

**ylabel('commentaire sur l'axe y')** 

**axis([xmin, xmax, ymin, ymax])** % Définit l'échelle des axes

**legend('tracé1','tracé2',…)** % Chaque tracé est associé à une légende

**grid** % Affiche une grille

**text (x, y, 'texte')** % Place texte à la position x y dans la fenêtre

**hold on** % La commande **hold** évite que le premier graphe soit écrasé par le deuxième.

#### **Exemple 1**

Tracer la fonction y(x) =  $x^2 - 3x + 10$  avec  $-20 \le x \le 20$  et un pas égale à 2  $x = -20:2:20$ ;  $y = x.^{2} - 3.^{*}x +10$ ;  $plot(x,y,'r')$ title('Figure01') ; xlabel('temps t') ; ylabel('tension') ; legend('courbe 1')

#### **Exemple 2**

Tracer les courbes des fonctions  $y = sin(x)$  et  $z = cos(x)$  avec x prend 150 valeurs entre 0 et  $2\pi$ Ajouter les informations sur ces tracés utilisons les instructions : title, xlabel, ylabel, legend, text, gtext

Tracer les mêmes courbes avec la commande :

## figure

plot(x,y,'r',x,z,'b') % On trace les courbes y(x) et  $z(x)$  dans le même graphe

On peut aussi comparer des résultats sous forme graphique à l'aide de la commande **subplot**

```
Diviser la fenêtre en deux parties (1\times2)
```
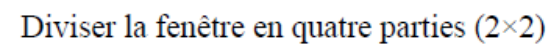

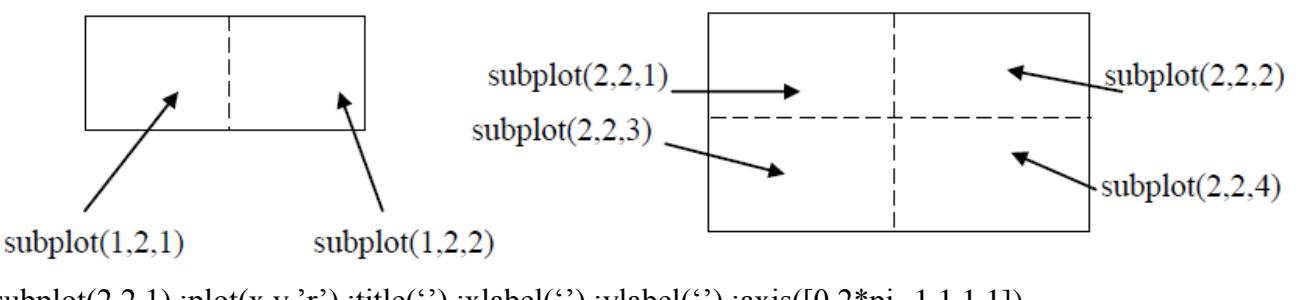

subplot(2,2,1);plot(x,y,'r');title('');xlabel('');ylabel('');axis( $[0 2<sup>*</sup>pi -1.1 1.1]$ ) subplot(2,2,2);plot(x,z,'b');title('');xlabel('');ylabel('');axis( $[0 2<sup>*</sup>pi -1.1 1.1]$ )  $subplot(2,2,3)$ ;plot(y,z,'g');title('');xlabel('');ylabel('');axis([0 2\*pi -1.1 1.1]) subplot(2,2,4) ;plot(x,y,'m',x,z,'k') ;title('') ;xlabel('') ;ylabel('') ;axis( $[0 2<sup>*</sup>pi -1.1 1.1]$ )

# **III. Représentation graphiques en 3D**

Le tracé de courbes dans l'espace se fera à l'aide de l'instruction **plot3** qui obéit à une syntaxe analogue à celle de **plot** 

# **Exemple 3**

Tracé d'une hélice circulaire définie par une équation paramétrique  $t = -3$ \*pi :pi/10 :3\*pi ;  $x = 4*sin(t)$ ;  $y = 4 * cos(t)$  $z=2.*t$ ;  $plot3(x, y, z, 'g')$ 

title('hélice circulaire') ;grid